$\mathbf{l}$ 

 $\mathsf I$ 

П,

[How Many wIPS Access Points do I need?](#page-201-0) **4-36** [Access Point Density Recommendations](#page-202-0) **4-37** [wIPS Integrated in a Cisco Unified Wireless Network](#page-202-1) **4-37** [Forensics](#page-203-0) **4-38** Client Exclu5(4537

 $\overline{\phantom{a}}$ 

 $\mathbf{l}$ 

 $\mathbf{l}$ 

 $\mathsf I$ 

 $\mathsf{L}$ 

[Neighbor List Response](#page-471-0) **11-16** [Troubleshooting Support](#page-471-1) **11-16** [802.11v Max Idle Period, Directed Multicast Service](#page-472-0) **11-17** [Enabling 802.11v Network Assisted Power Savings](#page-472-1) **11-17**

 $\overline{\phantom{a}}$ 

## **CHAPTER 1**

## **Cisco Unified Wireless Network Solution**

J.

 $\mathsf I$ 

H

 $\mathbf{I}$ 

▟

فسيحي Ī

H.

 $\mathsf I$ 

H

**State** 

 $\mathbf{I}$ 

**Chapter 2 Cisco Unified Wi**

 $\overline{\phantom{a}}$ 

 $\mathsf I$ 

 $\mathsf I$ 

H
**State** 

a l

 $\mathbf{I}$ 

**Chapter 2 Cisco Unified Wi**

 $\overline{\phantom{a}}$ 

 $\mathsf I$ 

П

 $\mathsf I$ 

**Cisco Wireless Services Module 2**

a l

**Core Components**

 $\mathsf I$ 

П

**Core Components**

 $\mathsf I$ 

a s

ш

## **Cisco Aironet 1700 Series**

If you operate a small or medium-sized enterprise network, deploy the Cisco Aironet 1700 Series Access Point for the latest 802.11ac Wi-Fi technology at an

## **Cisco Aironet 1850 Series**

 $\mathbf{I}$ 

Ideal for small and medium-sized networks, the Ci

## **Cisco Aironet 3700 Series**

 $\mathbf{I}$ 

With the industry's only enterprise class 4x4 MIMO, three-spatial-stream access points that support the IEEE's 802.11ac Wave 1 specification, the Cisco

## **Cisco Prime Infrastructure**

Change is the new phenomenon. Mobile device proliferation, pervasive voice and video collaboration, and cloud and data center virtualization are transfor

 $\mathbf{I}$ 

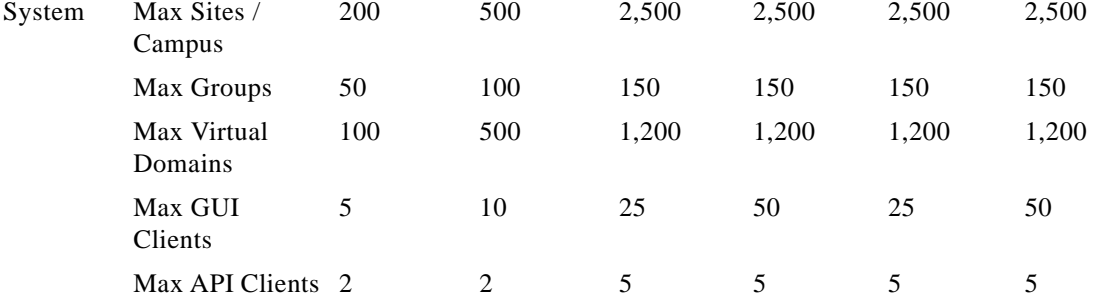

٠

 $\Gamma$ 

 $\mathsf I$ 

П

AP and client SSO is supported by the 5500 series, 7500 series and 8500 series WLCs as well as the Wireless Services Module 2. Each appliance based

 $\Gamma$ 

 $\Gamma$ 

 $\mathsf I$
**State** 

▟

فسيحي Ī

**Chapter 2 Cisco Unified Wi**

 $\overline{\phantom{a}}$ 

 $\mathsf I$ 

Figure 2-29 AP Groups for IPv6 Migrations

## **RF Groups**

 $\mathbf{I}$ 

An RF group is a logical collection of Cisco WLCs tha2 gf4T68 -CmitmRRM()(in( aglt)5.4obalt)5.4l oApitmiz

a s

 $\mathbf{I}$ 

a ka

*Figure 2-32 Inter-Subnet Roaming*

Inter-subnet roaming is similar to inter-controller roaming in that the WLCs exchange mobility messages on the client roam. However, instead

 $\mathcal{L}_{\rm{max}}$ 

**Roaming**

 $\mathsf I$ 

 $\mathbf{r}$ 

 $\mathsf I$ 

П

 $\blacksquare$ 

 $\mathsf I$ 

**•** Each time the wireless client connects to a specific AP, a PMKID is hashed based on: the client MAC address, the AP MAC address (BSSID of the WLAN), and the PMK derived with that AP. As PKC caches the same original PMK for all of the APs and the specific client, wh

a l

**State** 

 $\mathsf I$ 

**Other Broadcast and Multicast Traffic**

a l

ш

a l

▟

فسيحي Ī

Figure 2-42 Lamonpus Ref

Distribution the WLCs between the illings virtues eral scaling advatages as the number of wireless clients supported by a CUWN increases more deices are added to the wireless network, ther of layer layer 3 table entrh mainain the service block a higher CPU load on the service block switches. swiches increases exponentilly. This resuls in ? The current generati WLCs can scal support up t 6,000 Why is thi consideratiortnt

APs and 64,000 clints. In a pure IPv4 environmenthis can resul i a 128,000 entries beiprocessed and maintained by the service block switches. As most wireless clients also su T312(p T312(p .8 o)-312(r)-3..8t a)-7

1

As a best practce Ci

 $\mathsf I$
<span id="page-108-0"></span>[Figure 2-45](#page-108-0)

 $\mathbf{I}$ 

 $\blacksquare$ 

**Design Considerations**

 $\mathsf I$ 

a s

ן

**State** 

 $\Gamma$ 

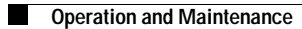

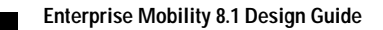

ן

 $\overline{\phantom{a}}$ 

 $\blacksquare$ 

**State** 

П

ן

 $\overline{\phantom{a}}$ 

 $\Gamma$ 

**State** 

 $\Gamma$ 

In [Figure 3-6](#page-130-0) you can see the difference in usable signal for both the 2.4 GHz band on the left, and the 5 GHz signal on the right using the same Tx power setting. In the Unii-3 band – power can be increased

<span id="page-130-0"></span>

 $\overline{\phantom{a}}$ 

 $\mathsf I$ 

 $\blacksquare$ 

▟

فسيحي Ī

 $\mathbf{I}$ 

**[•](http://www.cisco.com/c/en/us/products/collateral/design_guide_c07-693245.html)**

 $\Gamma$ 

П

×

▟

فسيروي Ī
$\Gamma$ 

**State** 

 $\Gamma$ 

▟

فسيحي Ī

## *Figure 3-20 Coverage Hole Detection Configuration UI*

- **1.** Enable/Disable Coverage Hole Detection—The default is enabled. This can be overridden on individual WLAN's as well as in RF Profiles.
- **2.**

 $\mathbf{I}$ 

 $\mathbf{I}$ 

▟

فسيحي Ī

**3.** Coverage Hole Detection, is replicated completely and applies to all WLAN's assigned to the AP Group, individual WLANs may have coverage hole enabled or disabled on the global configuration per controller.

H.

 $\Gamma$ 

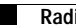

×

**CHAPTER**

**The Co** 

 $\mathsf I$ 

*Figure 4-1 Secure Wireless Topology*

## **WLAN Security Mechanisms**

Security is implemented using authentication and encryption in

J.

 $\Gamma$ 

 $\mathbf l$ 

 $\mathsf I$ 

П

 $\blacksquare$ 

 $\mathsf I$ 

П

 $\blacksquare$ 

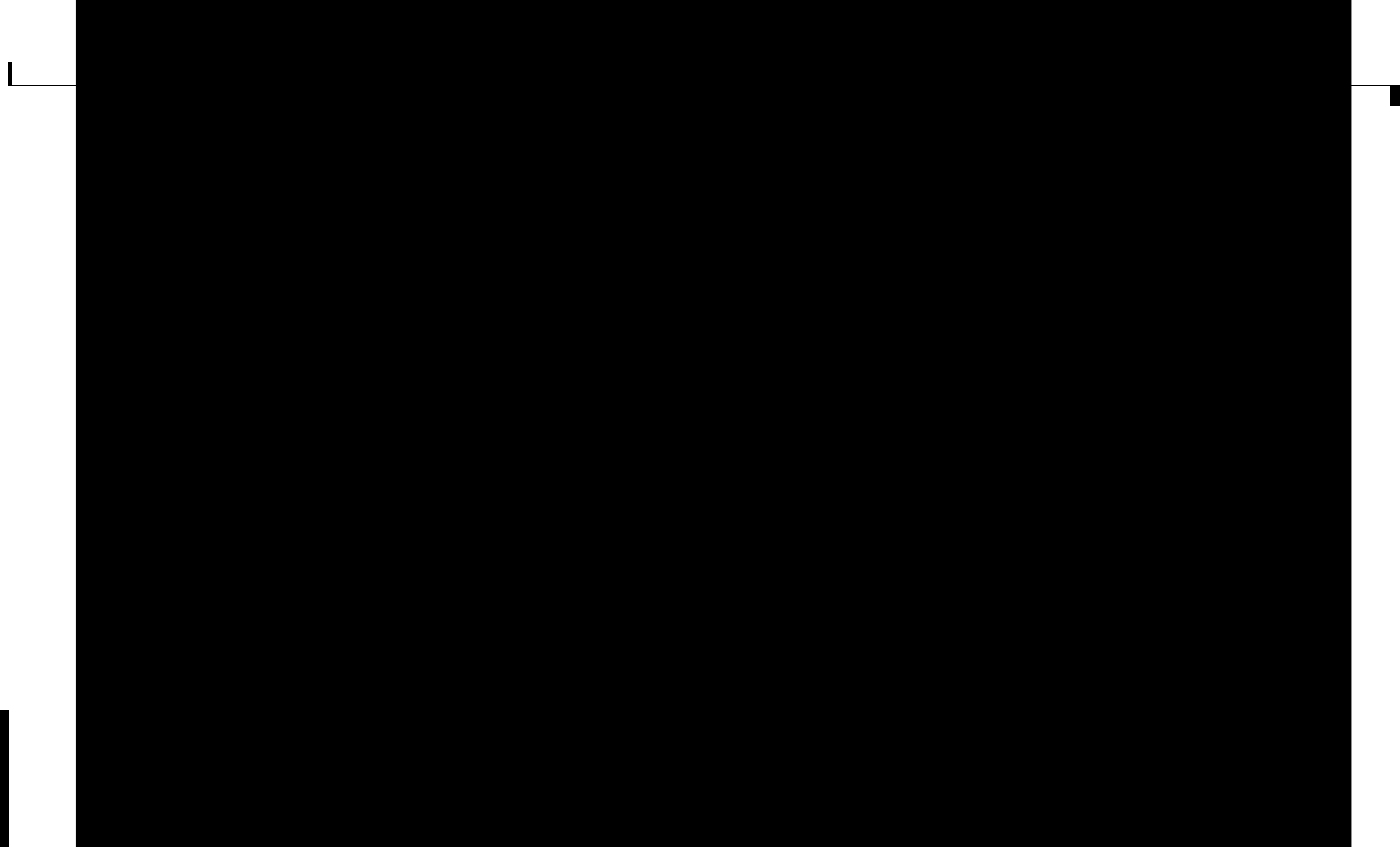

<span id="page-173-0"></span>[Figure 4-4](#page-173-0) shows the logical location of the authentication server within the overall wireless

ן

 $\overline{\phantom{a}}$ 

▟

فسيحي Ī

ш

a l
▟

فسيحي Ī

 $\mathsf I$ 

H

П

 $\mathsf I$ 

<span id="page-185-0"></span>The EAP types supported locally on the WLC are LEAP, EAP-FAST, EAP-TLS, and PEAP. [Figure 4-15](#page-185-0) displays the window where you can select the local EAP profiles.

 $\overline{1}$ 

a l

▊

 $\mathsf I$ 

 $\mathbf{I}$ 

 $\mathsf I$ 

П

 $\blacksquare$ 

ן

 $\overline{\phantom{a}}$ 

▟

فسيحي Ī

 $\mathbf{I}$ 

 $\mathsf I$ 

*Figure 4-26 Illustration of the RLDP configuration*

A rogue access point is moved to a contained state either automatically or manually. The controller

▟

فسيحي Ī

 $\mathbf{I}$ 

ш
## **Alarms and Reports**

**Password Policies**

 $\mathsf I$ 

 $\blacksquare$ 

 $\mathbf l$ 

 $\Gamma$ 

 $\Gamma$ 

 $\mathsf I$ 

П

 $\blacksquare$ 

 $\mathbf{I}$ 

▟

فسيحي Ī

## **WMM Classification**

 $\mathbf{I}$ 

WMM uses the 802.1P classification scheme (part of the IEEE 802.1

The WMM and IEEE 802.11e classifications are different from the classifications recommended and used in the Cisco Unified Wireless Network, which are based on IETF recommendations. The primary

٠

H

 $\mathsf I$ 

H

 $\mathsf I$ 

a s

 $\Gamma$ 

H

ן

**State** 

 $\mathsf I$ 

 $\blacksquare$ 

 $\mathbf{I}$ 

 $\overline{\phantom{a}}$ 

a ka

SIP CAC support requires either static or load-based CAC. If you are using CAC then SIP CAC support allows the configuration of the of the number of calls on the AP. Generally the dynamic the load-balanced approach is the better way of managing quantity of calls to prevent the quality from

*Figure 5-21 WLC 802.11a(5 GHz) Media Window*

J.

 $\Gamma$ 

▟

فسيحي Ī

## **Deploying QoS Features on CAPWAP-based APs**

 $\overline{\phantom{a}}$ 

When deploying WLAN QoS features on the APs, consider the following:

**•** The wired CAPWAP AP interface reads or writes Layer 2 CoS (802.1P) information. The WLC and the APs depend on Layer 3 classification (DSCP) information to communicate WLAN client traffic

 $\blacksquare$
$\mathbf{I}$ 

The following example chooses to trust the CoS settings of the WLC because this allows a central location for the management of WLAN QoS rather than having to manage the WLC configuration and

a l

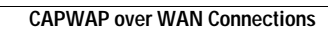

 $\mathsf I$ 

In addition, you might want to ensure that CAPWAP in

 $\mathbf{I}$ 

For more information on WLAN QoS and 802.11e, see the

 $\mathbf I$ 

### **Configuring QoS Mapping by Controller administrator**

The controller administrator can configure QoS mapping:

- **•** Lower to Upper DSCP ranges for all UP from 0 to 7. The QoS Map Set has a DSCP Range field corresponding to each of the 8 user priorities. The DSCP Range value is between 0 and 63 inclusive, or 255.
	- **–** The DSCP range for each user priority is non-overlapping.

**–**

 $\Gamma$ 

 $\mathsf I$ 

П

**•**

 $\sqrt{ }$ 

- **•** NBAR is supported on WLANs configured for central switching only.
- **•** If the AVC profile mapped to the WLAN has a rule for MARK action, that application will get precedence as per QOS profile configured in the AVC rule overriding the QOS profile configured on the WLAN.
- **•** Directional Marking can only be applied either Bidirectional, Upstream or Downstream on a particular application.
- **•** Currently, Rate Limit can only be applied to three applications.

H

 $\mathsf I$ 

## **AVC Configuration Options**

When Application Visibility is enabled on the specific WLAN and the associated wireless client starts

 $\Gamma$ 

 $\mathsf I$ 

### **AVC FlexConnect Facts and Limitations**

**•**

 $\mathbf{I}$ 

**•** AVC on the FlexConnect AP can classify and take action on 1000+ different applications.

 $\mathsf I$ 

**The State** 

 $\mathsf I$ 

#### **Enterprise Mobility 8.1 Design Guide** ٠

 $\Gamma$ 

 $\mathbf l$ 

 $\mathsf I$ 

П

 $\mathbf{I}$ 

# **Enabling IPv4 Multicast Forwarding on the Controller**

 $\mathsf I$ 

П

 $\mathbf{I}$ 

▟

فسيحي Ī

ן

## **IPV6 Multicast Support on Wireless LAN Controllers**

Beginning with release 8.0, the wireless LAN controller supports MLDv1 snooping for IPv6 multicast allowing it to intelligently keep track of and deliver multicast flows to clients that request them.

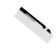

 $\overline{\phantom{a}}$ 

 $\mathsf I$ 

**Multicast Domain Name System – mDNS/Bonjour**
H

H.

**Device Access Policy Constructs and Rules**

 $\mathbf{I}$ 

 $\overline{\phantom{a}}$ 

**The State** 

 $\mathsf I$ 

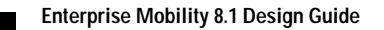

**CHAPTER**

**Terms** 

 $\blacksquare$ 

ן

 $\overline{\phantom{a}}$ 

щ

*Figure 7-7 Hotspot Access using FlexConnect Local Switching*

**Wireless BYOD in Branch sites**

 $\mathbf{I}$ 

 $\blacksquare$ 

a s

 $\mathbf{I}$ 

a l

 $\mathbf{I}$ 

## **FlexConnect ACL**

With the introduction of ACLs on FlexConnect, there is a mechanism to cater to the need of access

ן

ן

**State** 

ן
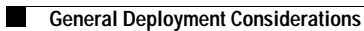

**•**

 $\mathsf I$ 

٠

**CHAPTER**

**Terms** 

 $\mathsf I$ 

 $\blacksquare$ 

 $\Gamma$ 

J.

 $\Gamma$ 

 $\mathsf I$ 

П

 $\blacksquare$ 

 $\Gamma$ 

ן

**The Contract of the Contract of the Contract of the Contract of the Contract of the Contract of the Contract of the Contract of the Contract of the Contract of the Contract of the Contract of the Contract of the Contract** 

For more information, see [Cisco 1550 Series Access Points.](http://www.cisco.com/c/en/us/products/wireless/aironet-1550-series/index.html)

**1552E**

 $\overline{\phantom{a}}$ 

The Cisco Aironet 1552E Outdoor Access Point is the standard model, dual-radio system with dual-band radios that are compliant with IEEE 802.11a/n (5 GHz) and 802.11b/g/n standards (2.4 GHz). The 1552E has three external antennC

**1552H**

 $\mathbf{I}$ 

П

▟

فسيحي Ī

▟

فسيحي Ī

**State** 

 $\mathbf{I}$ 

 $\mathsf I$ 

**•**

 $\mathsf I$ 

- **•** AP1552 E/H have three N-connectors to connect dual-band antennas. AP1552 C/I have no N-connectors as they come with inbuilt antennas.
- **•** Each radio has at least one TX/RX port. Each radio must have an antenna connected to at least one of its available TX/RX ports.

▟

فسيحي Ī

 $\mathbf{I}$ 

▟

فسيحي Ī

 $\mathbf{I}$ 

**The Co** 

 $\mathsf I$ 

For more information, see [Terrawave Enclosures](http://www.tessco.com/yts/partner/manufacturer_list/ vendors/terrawave/pdf/terrawavehazardouesenclosuresjan08.pdf).

a s

 $\Gamma$ 

٠

 $\overline{\phantom{a}}$ 

**The Contract of the Contract of the Contract of the Contract of the Contract of the Contract of the Contract of the Contract of the Contract of the Contract of the Contract of the Contract of the Contract of the Contract** 

## **Adaptive Wireless Path Protocol**

The Adaptive Wireless Path Protocol (AWPP) is designed specifically for wireless mesh networking to provide ease of deployment, fast convergence, and minimal resource consumption.

 $\mathsf I$
**State** 

 $\mathbf{I}$ 

The following global parameter applies to all mesh APs when they join the controller and all existing mesh APs in the network:

- **•** Range: 150 to 132,000 feet
- **•** Default: 12,000 feet

П

**The Contract of the Contract of the Contract of the Contract of the Contract of the Contract of the Contract o** 

**•** AP-to-AP distance—A spacing of no more than of 2000 feet (609.6 meters) between each mesh AP is recommended. When you extend the mesh network on the backhaul (no client access), use a cell

 $\mathbf{I}$ 

#### *Figure 8-19 Two RAPs per Cell on Different Channels*

## **Indoor Mesh Interoperability with Outdoor Mesh**

Complete interoperability of indoor mesh APs with

 $\mathbf{I}$ 

# **Adding Mesh APs to the Mesh Network**

This section assumes that the controll

П

ш

## **General Recommendations**

a ka

*Figure 9-3 Head and Hand Attenuation*

## **Antenna Positioning**

 $\mathbf{I}$ 

Ceiling-mounted antennas typically have better signal paths to handheld phones. The recommended

П

ן

 $\overline{1}$ 

ш

*Figure 9-7 Effective Packet Loss Graphic*

In the 802.11a specification as well as in 802.11g,

 $\blacksquare$ 

**State** 

**State** 

 $\mathsf I$ 

 $\blacksquare$ 

 $\Gamma$ 

П

 $\mathsf I$ 

H

▟

فسيروي Ī
## **CHAPTER 10**

## **Cisco Unified Wireless Network Guest Access Services**

The introduction of wireless LAN (WLAN) technologies in the

 $\overline{\phantom{a}}$ 

▟

فسيحي Ī

## **Anchor Controller Redundancy N+1**

 $\overline{\phantom{a}}$ 

Beginning with Release 4.1 of Cisco Unified Wireless Network solution software, a "guest N+1" redundancy capability was added to the auto anchor/mobility functionality. This feature introduced an

a ka

J.

 $\Gamma$ 

д

 $\mathsf I$ 

 $\mathbf{I}$ 

 $\Gamma$ 

 $\mathsf I$ 

 $\mathbf{I}$ 

**Enterprise Mobility 8.1 Design Guide**

*Figure 10-12 Defining Mobility Group Members*

**Step 3** Click **New** to define a MAC and IP address for each foreign controller that will support the guest access

H

H

 $\Gamma$ 

▟

فسيحي Ī

**Chapter 10 Cisco Unified Wi**

 $\mathsf I$ 

П

 $\overline{\phantom{a}}$ 

*Figure 10-26 Selecting Management Interface from Switch IP Address (Anchor)*

*Figure 10-27 Selecting WLAN Mobility Anchor*

Once configured, the screen shown in [Figure 10-28](#page-425-0) shows the mobility anchor (selected from above), assigned to the Guest WLAN.

<span id="page-425-0"></span>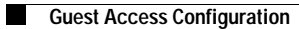

**Enterprise Mobility 8.1 Design Guide**

H
**Chapter 10 Cisco Unified Wi**

 $\overline{\phantom{a}}$ 

 $\mathsf I$ 

П

 $\overline{\phantom{a}}$ 

 $\mathsf I$ 

ן

**Enterprise Mobility 8.1 Design Guide**

**10-45**

a.

▟

فسيحي Ī

 $\overline{\phantom{a}}$ 

 $\mathsf I$ 

**Step 1**

 $\mathbf{I}$ 

H

 $\mathsf I$ 

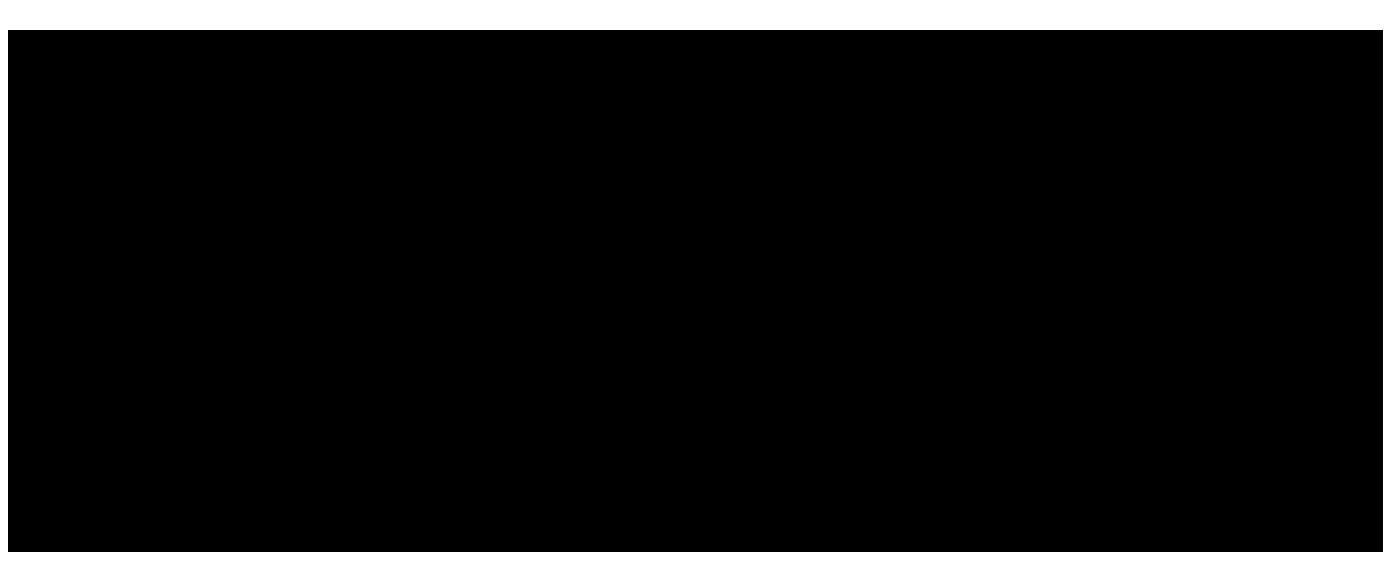

## *Figure 10-60 Summary Screen*

**Step 2** Click **New**.

 $\overline{\phantom{a}}$ 

The screen shown in [Figure 10-61](#page-452-0) appears.

<span id="page-452-0"></span>*Figure 10-61 Defining RADIUS Server Settings*

**Step 3** To define RADIUS server settings, configure the IP address, shared secret, and authentication port number as defined on the RADIUS server.

▟

فسيحي Ī

 $\Gamma$ 

 $\mathsf I$ 

H

П

 $\overline{\phantom{a}}$ 

 $\mathsf I$ 

П

 $\mathsf I$ 

To view the WLAN and FT parameters on the WLAN, enter the following command: **show wlan** *wlan-id*

## **Troubleshooting Support**

**•**

**•** Enable or disable debugging of FT events, using the following command: **debug ft events** {**enable** | **disable**}

 $\Gamma$
**Step 2** Choose

 $\mathbf{I}$ 

 $\blacksquare$ 

 $\overline{\phantom{a}}$ 

 $\mathsf I$ 

 $\blacksquare$ 

 $\mathbf{I}$ 

**•**

 $\sqrt{ }$ 

## **Managing 802.11v BSS Transition**

802.11v BSS Transition is applied to the following three scenarios:

- **• Solicited request**—Client can send an 802.11v BSS Transition Management Query before roaming for a better option of AP to re-associate with a client.
- **• Unsolicited Load Balancing request**—If an AP is heavily loaded, it sends out an 802.11v BSS Transition Management Request to an associated client.

ш

 $\mathbf{I}$ 

П

 $\mathsf I$ 

When Management Frame Protection is negotiated, the AP encrypts the GTK and IGTK values in the

**The State** 

 $\Gamma$ 

۳